# **ĐIỀU KHIỂN TỪ XA CÁC THIẾT BỊ ĐIỆN QUA TIN NHẮN ĐIỆN THỌAI**

REMOTE CONTROL OF CIVIL ELECTRICAL DEVICES USING SMS

*(Tiếp theo số trước)*

**GS.TSKH. THÂN NGỌC HOÀN KS. DƯƠNG VĂN TUYỀN** *Đại học Dân lập Hải phòng* **TS. NGUYỄN TIẾN BAN** *Trường Đại học Hải Phòng*

**4.3. Phần mềm máy tính:** Lưu đồ thuật giải trình bày trên hình 9.

Hoạt động của lưu đồ:Ban đầu, vi điều khiển truyền tín hiệu yêu cầu chương trình kiểm tra tin nhắn mới, tín hiệu này cứ 5 giây sẽ được phát một lần.

Nếu có tin nhắn mới chương trình sẽ kiểm tra số thuê bao nhắn tin, nếu số đó trùng với 1 trong 4 số thuê bao được đăng kí trong chương tình thì sẽ xử lý nội dung tin. Nội dung tin nhắn sẽ được cắt nhỏ (dựa vào dấu "," có trong tin) sau đó truyền cho vi điều khiển. Tiếp theo chương trình sẽ gọi điện cho số máy nhắn tin đó, thời gian đợi là 10s, để báo cho người điều khiển biết hệ thống đă hoàn thành nhiệm vụ . Đồng thời chương trình sẽ kiểm tra trong nội dung tin nhắn có yêu cầu nhắn tin phản hồi hay không (có kí tự "RT") nếu có, chương trình sẽ nhắn tin phản hồi trạng thái các thiết bị. Tín hiệu phản hồi trạng thái thiết bị truyền từ vi điều khiển tới máy tính sẽ được cập

nhập liên tục (0,5s). Cũng có thể điều khiển trực tiếp các thiết bị từ giao diện chính của chương trình.

Để tạo giao diện thân thiện cho người sử dụng, tác giả chọn 2 ngôn ngữ lập trình là ActionScript và Visual Basic 6.0.

ActionScript là 1 ngôn ngữ lập trình flash ứng dụng cho thiết kế web.

Flash movie gồm các scence(cảnh) , mỗi cảnh sẽ có 1 timeline(thời gian biểu), trong timeline sẽ có các frame bắt đầu từ số 1. Thông thường thì Flash sẽ chạy từ frame 1 tới frame cuối cùng. Việc nhúng Flash trong Visual Basic sẽ tạo những hiệu ứng đẹp mắt mà vẫn giữ được các tính năng của chương trinh. ActionScript sử dụng trong Flash nhằm giao tiếp với Visual Basic để thực hiện các lệnh điều khiển từ người dùng.

Flash sẽ được nhúng trong Visualbasic, 2 chương trình sẽ giao tiếp với nhau thông qua lệnh "Fscommand"

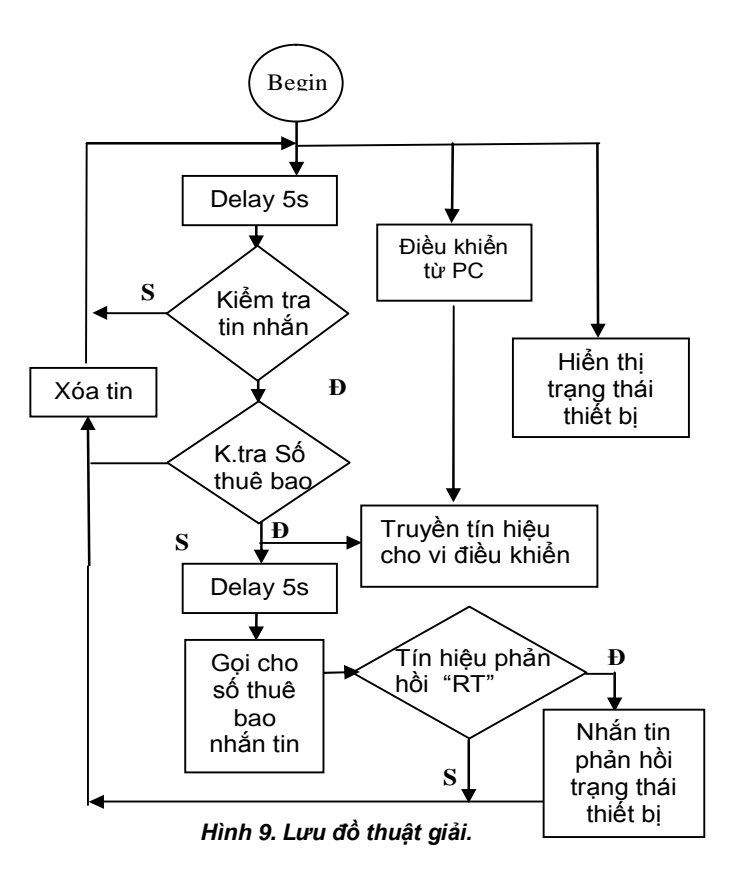

Ví dụ: Trong flash khi muốn truyền thông số cho Visual Basic, ta lập trình như sau:

*fscommand("b1","true");*

khi đó trong Visual Basic ta dùng hàm sau để nhận thông số đó:

*Private Sub swfF\_FSCommand(ByVal command As String, ByVal args As String)*

Lúc này biến *command* sẽ được gán là "b1" còn biến *args* sẽ được gán là "true". Như vậy trong Visual Basic ta đã thu được 2 thông số là "b1" và "true" từ giao diện flash, phục vụ cho việc xử lý dữ liệu từ người dùng.

Để điều khiển một đối tượng trong flash từ Visual Basic ta dùng hàm sau:

*swfF.SetVariable "b1", false*

Khi đó biến "b1" trong flash sẽ có giá trị là "false"

*+ Giao diện chính:* Trên hình 10 là giao diện chính của thiết bị. Ở giao diện này người điều khiển có thể quan sát và điều khiển trực tiếp các thiết bị, bằng các nút ấn trong chương trình.

*+ Thư mục seting*: khi click vào Buttion Seting người sử dụng sẽ vào 1 trong các lựa chọn sau:

*Seting lưu số điện thoại điều khiển*: Người điều khiển muốn điều khiển được thiết bị thì bắt buộc phải nhập số điện thoại cho phép điều khiển vào trong mục này. Chương trình hỗ trợ 4 số điện thoại điều khiển. Tuy nhiên không nhất thiết phải nhập cả 4 số, có thể chỉ nhập 1, 2 hay 3 số Nhập xong, click save , chương trình sẽ lưu lại cho lần sử dụng tiếp theo

*Seting chọn tiêu đề hiển thị cho kênh analog.* Chọn mục này, người điều khiển có thể thay đổi chữ hiển thị nhiệt độ trên giao diện chính.ví dụ:

Nhiet do phong 1 la:

*+ Seting lựa chọn cổng giao tiếp với vi điều khiển và điện thoại*

Ở mỗi máy tính có rất nhiều cổng giao tiếp, gồm cả cổng ảo (do chương trình tạo ra) và cổng thật trên phần cứng của máy tính, Vì vậy việc lựa chọn đúng cổng giao tiếp là rất quan trọng. Điện thoại giao tiếp với máy tính qua cổng com ảo, còn Vi điều khiển giao tiếp với máy tính qua cổng RS232 có trên phần cứng máy tính. Chương trình chính được viết bằng Visualbasic để xử lý tin nhắn, giao tiếp với vi điều khiển và điện thoại.

#### **4.4. Chương trình cho vi điều khiển**

Vi điều khiển có nhiệm vụ cập nhập trang thái on/off, nhiệt độ của các thiết bị, nhận tín hiệu điều khiển từ Máy tính, đưa ra yêu cầu đọc tin nhắn cho chương trình chính.

### **4.5. Hoạt động của hệ thống**

Tập hợp các bộ phận trên, được mô hình điều khiển từ xa các thiết bị điện sử dụng tin nhắn SMS. Trên Hình 11 là mô hình hệ thống. Hệ thống khá hoàn chỉnh, với 2 chức năng chính:

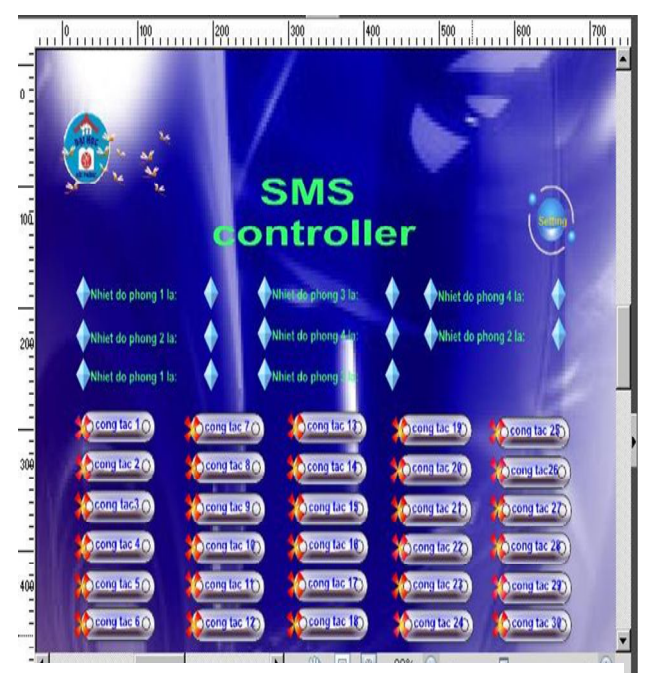

*Hình 10. Giao diện chính của chương trình.*

- Điều khiển thiết bị thông qua tin nhắn SMS.

-Tự động quay số và nhắn tin phản hồi trạng thái thiết bị.

Người sử dụng chỉ việc nhắn tin theo cấu trúc như sau:

+) Để bật công tắc cấp nguồn cho thiết bị ta soạn tin: **"on1,on2,on3,on4,on5,…."**

"on1" là thiết bị thứ nhất,"on2" là thiết bị thứ 2,….

Việc soạn tin không nhất thiết phải tuân theo thứ tự thiết bị

Ví dụ: ta có thể soạn tin như sau: "on1,on5,on7,…"

+) Để tắt công tắc ta soạn tin: "off1,off2,off3,…"

Ngoài ra ta có thể tùy chọn có cho hệ thống ở nhà nhắn tin phản hồi hay không

Ví dụ: Trước khi điều khiển, người điều khiển có thể yêu cầu hệ thống nhắn tin phản hồi trạng thái các thiết bị có trong nhà bằng cách soạn tin : "rt" rồi gửi tới số máy ở nhà, khi nhận được tin nhắn, hệ thống sẽ nhắn 1 tin phản hồi có cấu trúc như sau: "nhietdo:27,4:0:0:0:0:0:0:0:do,I/O:0:1:1:0:0:0:0"

Vị trí các thiết bị trong tin nhắn phản hồi được ngăn cách nhau bởi dấu ":",Và tuân theo thứ tự địa chỉ các thiết bị trong hệ thống. Phần phản hồi "I/O" nếu là "1" thì thiết bị có vị trí tương ứng đã được bật, nếu là "0" thì thiết bị đang tắt. Ngoài ra trong 1 tin nhắn điều khiển cũng có thể yêu cầu hệ thống nhắn tin phản hồi sau khi thực hiên xong công việc: VD: "on1,on2,..,rt" hoặc "on1,off2, off5,...,rt",

Chỉ cần trong nội dung tin nhắn điều khiển có kí tự "rt" thì hệ thống sẽ nhắn tin phản hồi. Sau khi hệ thống hoàn thành công việc thì sẽ tự động quay số gọi tới số máy vừa điều khiển. Thời gian chờ là 10s, sau đó sẽ tự động cúp máy , vì vậy người điều khiển có thể biết được hệ thống có hoạt động hay không

### **5. Kết luận**

Bài báo đã trình bày về cấu trúc và chức năng phần cứng, phần mềm của từng khối giúp cho người đọc dễ dàng nắm được cấu trúc và chức năng của hệ thống điều khiển thiết bị điện qua tin nhắn. Sử dụng khá dễ dàng và giảm được chi phí điều khiển.Tuy nhiên mô hình này phần cứng nhận và xử lý tin nhắn chưa thực sự tách rời với máy tính. Có thể khắc phục bằng hệ thống sử dụng

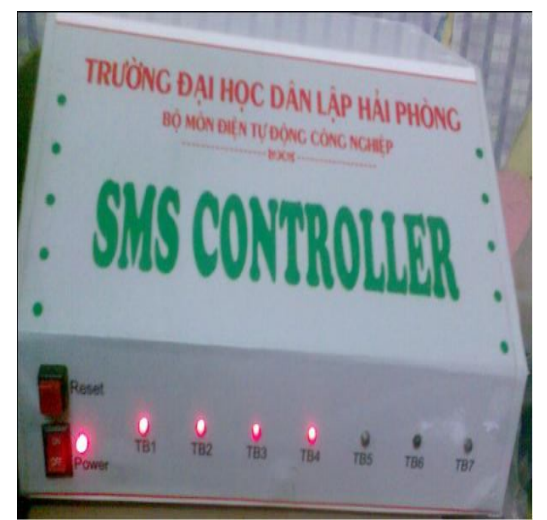

*Hình 11. Mô hình bộ điều khiển thiết bị điện trong nhà. Các đèn báo các thiết bị trong nhà đã hoạt động.*

modem GSM trên thị trường, các modem này sẽ được ghép nối trực tiếp với vi điều khiển. Hệ thống có số lượng thiết bị để điều khiển bị giới hạn(6 thiết bị). Có thể mở rộng bằng cách ghép nối với các modul mở rộng đầu vào ra thiết bị, để tạo lên 1 mạng điều khiển nội bộ.

## **TÀI LIỆU THAM KHẢO**

[1] Lê Minh Hoàng (2007), *Lập trình ACTIONSCRIPT cho FLASH*, NXB Lao động XH.

[2] Trường Đại Học Kỹ Thuật TP.HCM (2004), *Giáo trình vi điều khiển*, Nhà xuất bản Giáo dục.

[3] Ngô Diên Tập (2002), *Vi xử lý trong đo lường và điều khiển,* NXB KHKT.

[4] Dương Minh Trí (1997), *Sơ đồ chân linh kiện bán dẫn*, NXB KHKT.

[5] Trang web:http://dientuvietnam.net, http://picvietnam.com

*Người phản biện: PGS.TS. Phạm Ngọc Tiệp*